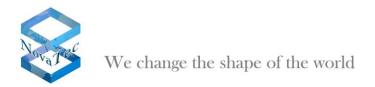

# NovaTec Release Information NMP 7.3.0

For details about the installation procedure and the installed applications please read the readme file in the installation folder.

- 1. New features in NT-Configuration release 7.3.0
- 2. New features in Trace Info Client release 7.3.0
- 3. Bug fixes in NT-Configuration release 7.3.0
- 4. Bug fixes in Trace Info Client release 7.3.0
- 5. Bug fixes in Call Server release 7.3.0
- 6. Other changes in NT-Configuration release 7.3.0
- 7. Other changes in Trace Info Client release 7.3.0
- 8. Other changes in Call Server release 7.3.0
- 9. Known Issues
- 10. Applications
- 11. Requirements
- 12. Dependencies
- 1. New features in NT-Configuration release 7.3.0

#### Support for UK04 sub module:

The new UK04 sub-module is supported with this NMP version. The sub-module can be placed on the CCU3, CCU4, CAU and the new CAU2 board. It requires firmware version 00.08.03.00 or newer.

#### Support for new firmware licence format:

This NMP supports the upload of the new firmware licence format. The new licence format is required for all firmware versions starting with release 00.08.03.00.

# Support for enabling and disabling of interfaces:

Interfaces can now be separately switched on or off. Interfaces which are switched off cannot be used for phone calls and do not need to be covered by the firmware license.

# Support for automatic daylight saving time calculation:

It is now possible to enable an automatic calculation of the daylight saving time for the time zones GMT+0 and GMT+1.

# Support for SMS on rejected calls:

It is now possible to configure the feature send SMS on rejected calls. This feature requires GSM hardware in the system and firmware version 00.08.03.00 or higher.

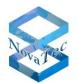

# 2. New features in Trace Info Client release 7.3.0

#### Support for hardware status information about CAU and CAU2 boards

The Trace Info Client now displays information about the CAU and CAU2 boards in the "Hardware" view.

#### Support for hardware status information about CCU4 VoIP codec hardware

The Trace Info Client now displays information about the CCU4 VoIP codec hardware (Vocallo) in the "Hardware" view.

#### Support for hardware status information about UK04 boards

The Trace Info Client now displays information about UK04 boards in the "Hardware" view.

#### Support for displaying the "System clock drift"

The "System clock drift" in PPM is now displayed in the "Clock sync" view if supported by the target system.

#### 3. Bug fixes in NT-Configuration release 7.3.0

- If a system using CCU3 or CCU4 was configured without any interfaces, the NMP stopped working and could only be closed using Windows Task Manager. The problem has been solved.
- If a call take over group was deleted, all subscriber entries for the members of the group were also deleted without a warning. The problem has been solved. It is now not possible to delete a call take over profile which is still in use by a subscriber.
- It was possible to enter invalid IP port values in the call home configuration. The problem has been solved, only 16 bit values are allowed now.
- It was not possible to process a configuration in which a ULU board was configured for frame relay mode. The problem has been solved.
- Configured uploads of music-on-hold files were deleted if the upload process was canceled. It had to be configured anew before the next upload attempt. The problem has been solved.
- The configuration allowed configuring a packet encoding time of 5ms. All VoIP calls failed if the packet encoding time lay beneath 10ms. The problem has been solved. The lowest configurable packet encoding time is now 10ms.
- If an ISDN interface was configured as a trunk line master, the synchronization settings changed back to slave in such cases as the interface was edited under "Interfaces". The problem has been solved.
- The set option "Wildcard" in SIP local mapping under "Internal options" was no longer displayed if the dialog was once closed and re-opened. The problem has been solved.
- If a value was entered in the field "Additional flags" under "Internal options" in a SIP local mapping, the value entered for "Internal number" was cut down to the first value/letter. The problem has been solved.
- If the version of a database was displayed after the update to NMP 7.x, only the last 3

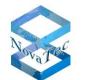

values of the version number were shown. The problem has been solved.

- If multiple interfaces had been selected under "Trunk groups" and the button "Delete" was ticked, not all selected interfaces were deleted. The user had to repeat the action in order to delete all interfaces of a trunk group. The problem has been solved.
- It was possible to edit the "Print" option in a "Call data profile" if a CCU4 was configured even though it is not possible to connect a printer to it. The problem has been solved.
- If the option "Use Jitter buffer as system-clock" was activated in the edit dialog of a NLP "Codec profile", the option was deactivated as soon as the dialog was closed. The problem has been solved.
- If an older database was opened, a message was displayed that the database will be updated to a new version. If the user clicked on cancel to abort the opening, the database was opened anyway. The problem has been solved.
- The default synchronization settings for ISDN trunks were incorrect. The problem has been solved. The default setting for an ISDN trunk line is now "Slave" and for an ISDN "Cross connection subscriber line" it is "Master".
- The default method set for a new "sRTP encryption handling profile" was "NovaTec B". The problem has been solved. The default setting has been changed to "MIKEY/SDP crypto attribute" (this is the new name for the option "MIKEY/Elmeg".
- The "Terminal number" in the "Trunk group" settings was discarded if the option "Disconnect unknown number" was active and the edit dialog was closed and reopened. The problem has been solved.
- If the setting "Act as a client or a server" was changed under "RTP Sync settings" and the user clicked on "Transfer data", the transmit dialogue was opened without warning the user that the configuration has been changed and needs to be processed again. The problem has been solved.
- If a basic configuration was loaded into a configuration database, the upload was successful on the first attempt. If a second attempt was started immediately after the first, the attempt failed. A second attempt was only successful if the user left the page "Basic configuration" and went back to it before starting the second attempt. The problem has been solved.
- It was not possible to export the least cost routing settings since NMP 7.X. The problem has been solved.
- If a configuration database was changed without processing it, there was no warning for the user on closing the database. As such it could happen that old configuration settings were uploaded to the target system if the database was uploaded using NAMES. The problem has been solved. The user is now warned if he attempts to close a non-processed database.
- The NMP did not warn the user if a SIP interface had no assigned trunk group. The problem has been solved.

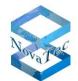

- It could happen that a user accidently changes the main board in slot 1 under "Chassis" by moving the mouse or the mouse wheel. In this case all settings were lost without warning. The problem has been solved. The user now needs to confirm the change so that accidental changes are avoided.
- NMP did show "Invalid!!!" in the "Interface" column under "System access control/ISDN / GSM access options/Interface -> profile assignment" after an old database was updated. The problem has been solved.
- It was possible to activate UDP and TCP for SIP under "Available IP services" though only one is allowed. The problem has been solved.
- If TLS was enabled, NMP changed all SIP ports from 5060 to 5061. If TLS was immediately disabled afterwards, 5061 ports were not changed back to 5060. The problem has been solved.
- It was possible to configure invalid settings for the regions in the LCR table without receiving an error message from the application. The problem has been solved. Invalid settings will be reported on processing the LCR data.
- If a basic configuration was loaded into a configuration database, the firmware license was lost. The problem has been solved.
- The NMP did not warn the user that the data must be processed again if any of the following positions has been changed: Profile contents(System access control), Interface-> Profile assignment, Available IP services, System NAT mapping, ENUM servers, Numbering plan, dial-plan assignment, Short code dialing, Immediate calls, Call data profile, Trunk group, Subscriber, Permission class, Permission Assignment, Line group, Line group Assignment, Call take over, Call take over Assignment, CLIP Masquerading, CLIP Masquerading Assignment, B-channel to B-channel, MLPP, SIP Local Mapping, Remote Maintenance, Advanced Least Cost Router/Options, Advanced Least Cost Router/Telephone number directories, Advanced Least Cost Router/Assign telephone numbers. The problem has been solved.
- If a CCU4 based system was configured to use DHCP for the IP configuration, it was still possible to ping it on a previously configured static IP address for RTP. The problem has been solved.
- If a CCU4 based system was configured for ISDN and analog lines only (no VoIP), the RTP-IP Address setting under Chassis was still active. The problem has been solved.
- If an interface was edited under "VoIP UDP port assignment", the field "Port 2 Local" always showed the value 0 in the edit dialog instead of the previously configured value. The table showing all interfaces showed the correct values. The problem has been solved.
- In the edit dialog under "VoIP UDP port assignment" the interface carried the heading "NLP interface" for SIP interfaces. The problem has been solved.
- In the "edit codec profile" under "VoIP port profiles" the option "Activate CNG" should

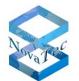

become inactive as soon as the option "Acitvate ISDN (near end) echo cancellation" is deactivated. This was not the case in all situations. The problem has been solved.

- If the system was configured to use DHCP, the fields "IP Address" and "RTP-IP Address" (CCU4 only) were not greyed out. The problem has been solved.
- If the license file in a database was deleted, the GUI still displayed a MAC address list. The problem has been solved.
- If a NAT mapping was configured on the CCU4, the NMP used the IP address of the CCU4's maintenance/signaling Ethernet interface instead of the IP address of the Ethernet interface used for RTP. The problem has been solved.
- The configuration allowed multiple entries in an immediate call numbering plan. The problem has been solved.
- If a "time charge category" was edited under the "Advanced Least Cost Router" settings, an empty window popped up if the value entered as the "Unit price" of a charge rate was greater than 56. The problem has been solved. Now an appropriate error message is displayed.
- It was possible to configure two different entries in the SIP-User-Mapping with the same value for the field "ISDN". The problem has been solved.
- The configuration allowed entering a "#" as part of a line group number though only digits are allowed. The problem has been solved.
- The window for the "Edit permission class" dialog was too small. The problem has been solved.
- If the NMP was installed on MS Windows 7, after de-installation of NMP empty folders remained in the installation path. The problem has been solved.
- It was possible to configure a VoIP channel for SIP without assigning a trunk group to it under "NovaTec-System/Interfaces". The problem has been solved.
- It was possible to select the codec "G.728" in a SIP user mapping though the system was configured to use CCU4. The CCU4 does not support the codec G.728. The problem has been solved.

# 4. Bug fixes in Trace Info Client release 7.3.0

- The progress window of the file manager data transmission was too small to display a long file path. The problem has been solved.
- It was not possible to connect to a target system because some IP address formats including unnecessary zeroes were not treated correctly. E.g. a connection to a target system using IP address 172.016.0.120 failed. The problem has been solved.
- If the port number of the target system was followed by any letters (e.g. 800x) or by a space and additional numbers (e.g. 800 123), it was still possible to connect to the

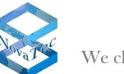

target system. The problem has been solved.

- The window for the "Hardware" view was too small to display all information. Some information was cut off. The problem has been solved.
- Starting with Trace Info Client release 7.2.0.0 it was not possible to transmit multiple files to the target system. The Trace Info Client had to be restarted for each file in order to transmit it successfully. The problem has been solved.
- If an interface has been selected in the "System state" views, not all interface types were displayed in the same format in the window title. The problem has been solved.
- If the connection to the target system was lost and re-established, an active Online-Trace was not restarted automatically. The Online-Trace window was kept open, but the trace did not continue after re-establishment of the connection. The problem has been solved.
- If the user clicked on the "SIM-Server/Client" button under "System State", the Trace Info Client crashed. The problem has been solved.
- The slot number of the CCU4 displayed in the "ASR List" view was not correct. The problem has been solved.
- The online help was not opened if a user pressed the "F1" key in the "System security" view. The problem has been solved.

# 5. Bug fixes in Call Server release 7.3.0

- It was possible that two users opened a CDR database at the same time. The problem has been solved.
- The time stamp of the CDRs was not displayed correctly according to the setting of the option "Show local time". The problem has been solved.

# 6. Other changes in NT-Configuration release 7.3.0

- Configuration databases with a loaded firmware license in the old format cannot be transmitted to target systems running firmware version 00.08.03.00 or newer.
- If a call home event is edited the settings can be set for all events at once by selecting the new option "Overwrite the setting in all events!".
- A separate TLS license file cannot be loaded if a firmware license in the new format is already loaded into the database. With the new license format only one license file is required for all features including TLS.
- The "Save config" option is now enabled by default.
- The text "DHCP starts NMS" has been changed to "DHCP starts NMS,NAMES" under "System IP options".
- The passphrase for the TLS certificate only needs to be entered once on connection to the target system.

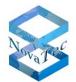

- In the default profile of "Protocol settings" the type of number "unknown" was previously mapped to "subscriber". It is now mapped to "unknown".
- The digits in the field "Price per unit" (see "Permission class" and "Trunk group") were separated by a comma. They are now separated by a dot.
- The text "GPS" has been changed to "Accurate clock". GPS is no longer supported and has been replaced by a high precision quartz.

# 7. Other changes in Trace Info Client release 7.3.0

- The passphrase for the TLS certificate only needs to be entered once on connection to the target system.
- The "System security" view now differs between the TLS license state and the RSA.
- The online help has been extended by a description of the default trace mask: Settings which can be set using the "Load defaults" button in the "change trace mask" window. The values which will be set can be specified in the "masks.ini" file.
- The text "GPS" has been changed to "Accurate clock". GPS is no longer supported and has been replaced by a high precision quartz.

#### 8. Other changes in Call Server release 7.3.0

- A CDR database can now be opened by drag & drop from the Windows explorer into the open Call Server window.
- The passphrase for the TLS certificate only needs to be entered once on connection to the target system.

# 9. Other changes in Network Services release 7.3.0

• TLS is now deactivated by default.

# 10. Known Issues

None

# 11. Applications

NMP 7.3.0 includes the following applications:

- NovaTec Configuration 7.3.0
- Trace Info Client 7.3.0
- Call Server 7.3.0
- NovaTec Network Services 7.3.0

Call Server and Network Services have not been changed in release 7.3.0

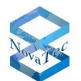

# 12. Requirements

The following operating systems are supported:

- Microsoft Windows 2008 Server (Service Pack 2)
- Microsoft Windows 7 (Service Pack 1)

The machine on which this software is installed should meet the following minimum requirements:

- o 2 GB RAM
- o 3 GHz CPU
- 1 GB free disk space
- o CD-ROM drive

#### 13. Dependencies

If you are using NMS with NMP version 6.7.0.5 or higher please use at least NMS version 7.1.1.1 (once a CDR database has been opened with NMP 6.7.0.5 or higher it can no longer be opened with previous NMS versions).

NovaTec Gateways configured with NMP 6.7.0.5 or higher should use firmware versions from 00.06.07.02 or newer if TLS is not used. If TLS is used FW 00.07.03.01 or newer should be used.

If CCU4 is configured, the target system has to run FW version 00.08.01.00 or newer.

If UP0 is configured, the target system has to run FW version 00.08.01.00 or newer.

Option "Connect channel before a connect message has been received even if no progress Indicator #8 Inband info available has been received" requires FW version 00.08.02.00 or newer. Older FW versions will ignore the setting and act as though the option is active.

Option "Do not send 183 Session Progress" requires FW version 00.08.02.04 or newer. Older FW versions will ignore the setting and act as though the option is not active.

Option "Negotiate telephone-events 32-35 (ANS, ANSAM tones)" requires FW version 00.08.02.04 or newer. Older FW versions will ignore the setting and act as though the option is not active.

The feature "Sending of a Notification SMS on rejected GSM calls" requires FW version 00.08.03.00 or newer.

If UK04 or CAU2 is configured, the target system has to run FW version 00.08.03.00 or newer.

# January 2014

# NovaTec Kommunikationstechnik GmbH